## **INFORMATVO FISCAL**

## Clique no botão Nota Fiscal >> Informativo Fiscal

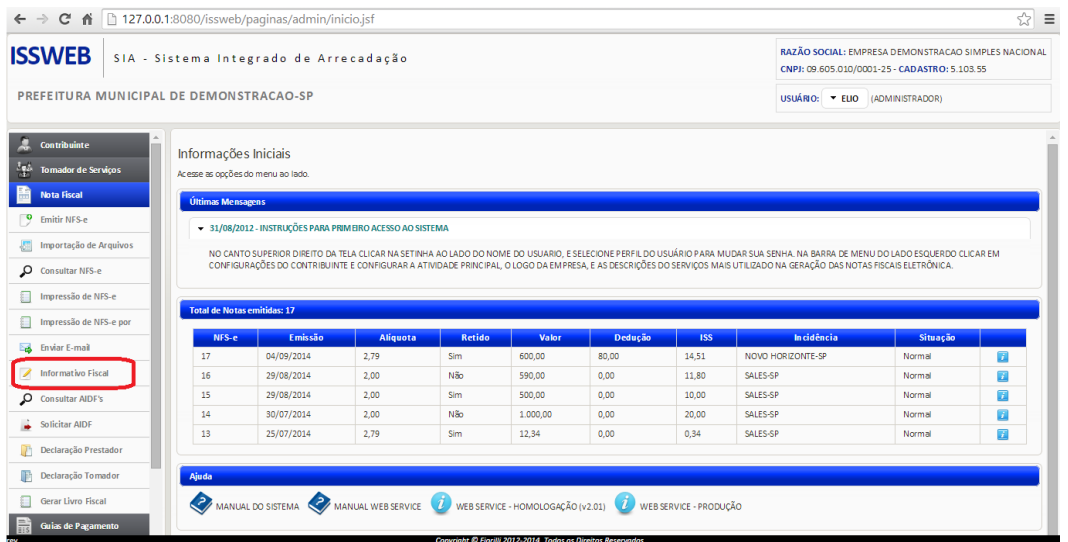

Clique no botão Novo para selecionar o mês que deseja informar as receitas. (Ideal que seja informado os últimos doze meses caso tenha.)

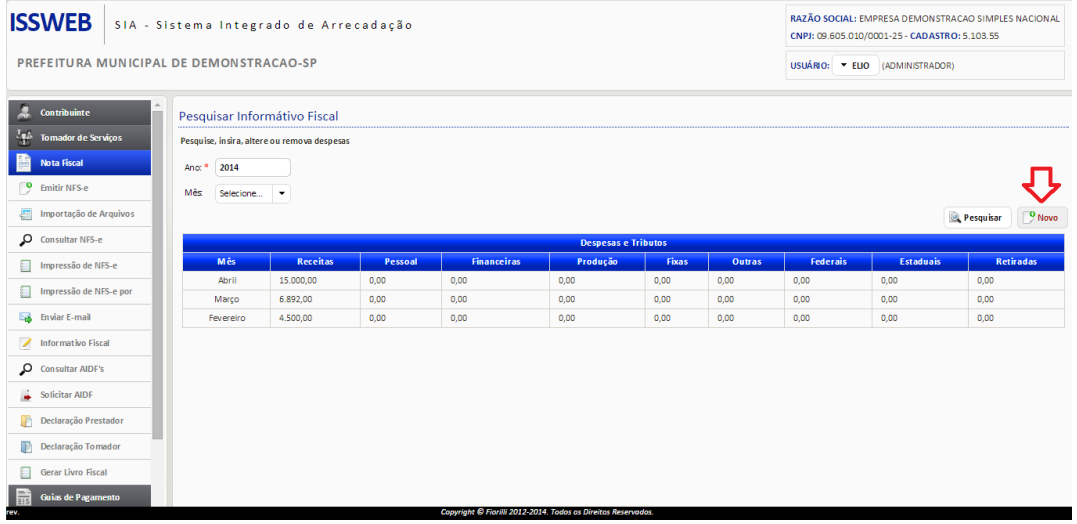

No campo Outras receitas, informe os valores com venda do Mês como indica a mensagem abaixo, depois clique em Salvar.

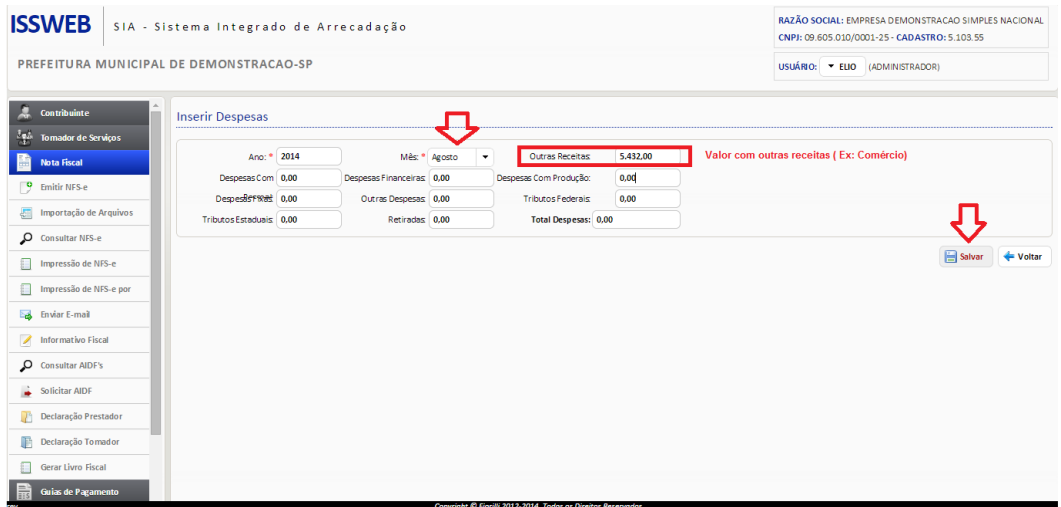

Esse procedimento deve ser feito mês a mês para que possa ser somada a base de cálculo das receitas (Prestação x Comercio).